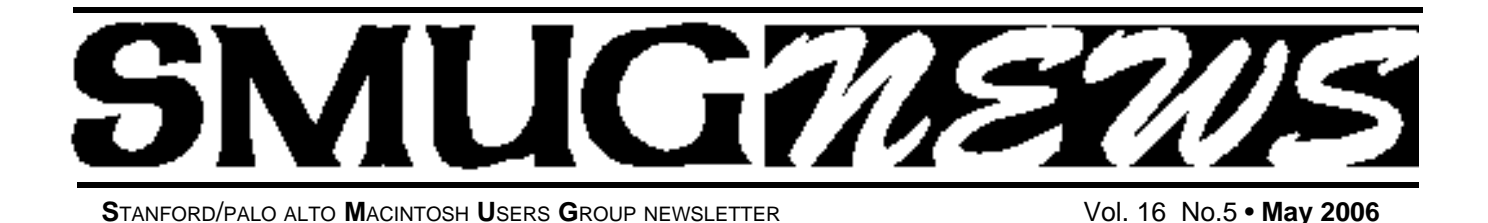

**Monday May 1 Power Googling - Getting What You Want From Google**

In this presentation, Nancy Blachman will show you

- **how to select terms and search (more) effectively**
- **how Google interprets your query**
- **what's included with your results**
- **how Google works**
- **how to invoke search operators (aka advanced operators), even undocumented ones; and when Google added services, features, and options (Google's Feature History).**

Nancy Blachman has been using Google since the spring of 1999, when Google was less than one year old. She developed Google Guide, an online tutorial that can be found at www.googleguide.com and has written over a half dozen tutorial and reference books, including "How to Do Everything with Google," "Mathematica: A Practical Approach," "Mathematica Graphics Guidebook," "Mathematica Quick Reference," "Maple V Quick Reference," and "Putting Your Heart Online." Nancy is president and founder of Variable Symbols, a company that specializes in software training and consulting. She obtained a B.Sc. in Applied Mathematics from the University of Birming-ham, U.K., an M.S. in Operations Research from the University of California at Berkeley, and an M.S. in Computer Science from Stanford University, where she taught for

#### **Important Notices This month's meeting will be held at the SLAC's Redwood Room Bldg. 48, see the map on page 8**

**NEW MEMBERS**joining SMUG will receive a \$10.00 coupon. This coupon entitles the new member to a FREE shareware C-D of their choice.

The shareware C-D's come out 4 times a year.

*This coupon will only be issued once, so if you loose it another will not be issued.*

Now SMUG visitors and members **do NOT** need to notify someone in advance of the meeting. All they need do is show a photo ID at the SLAC entrance guard gate and say they're attending the SMUG meeting.

*From Mad Mac News March 2006 http://www.madison.com/communities/madmacintosh*

#### **We're Not In Kansas Anymore, Toto** *by Ken Doyle*

It's pretty amazing how quickly an unprotected PC running Windows can become compromised when connected to the Internet-an average of 16 minutes, at last count. For many years now, Mac users (myself included) have been touting the virtues of OS X as an operating system that was free of the viruses, spyware, and other assorted malware that plague unfortunate Windows boxen.

Mac OS X is, in many ways, inherently more secure than Windows XP from the ground up. And many security experts have propagated the myth of "security through obscurity"-i.e., the reason there are no virli for OS X is due to its relatively small market share, making it an unattractive target for virus writers. These two factors have given some Mac users a false sense of security, by convincing them that the operating system is, essentially, invincible.

All that changed on February 16, 2006, when the first socalled virus for OS X was discovered in the wild (actively spreading and infecting computers). Strictly speaking, this

**We're Not In Kansas -** continued on page 2

#### **IN THIS ISSUE**

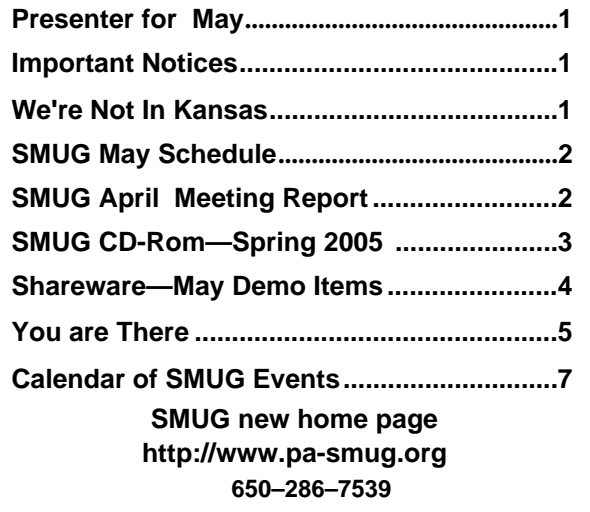

# **Smug Contacts smug May 1**

**SMUG Office** *P.O. Box 20132 Stanford CA, 94309 650 286-7539*

**WEB SITE**  $http://www.pa-smug.org$ 

**Club Mailing List**   $s$ *mugusergroup*@yahoogroups.com

**BOARD OF DIRECTORS Steve Bellamy** President (650) 854-5895 steve@leonead.com

**Tom Mathieu,** Director Treasurer (650) 494-7760  $t$ mathieu@pa-smug.org

**David Strom,** Director (650) 574-8398 davstrom@mac.com

**Jim Thornton** Director jimthornton@mac.com (408)252-7364

**Frank Smith,** Director **(**510) 477- 0969 a qua man 47 @ mac.com

**NON-BOARD OFFICER** Vice President/vacant

#### **COMMITTEES**

**Scott Spencer**  Membership Assistant smug  $info@pobox.com$ 

**NEWSLETTER Lorrie Bleiler**

Editor/Designer **(**650) 948-1400 phone /fax bleiler@pa-smug.org

**John Schipper,** Staff Writer **(**650) 493-8048

**John Kaufmann,** Distribution (650) 494-0703 grovejohn@sbcglobal.net

**SHAREWARE** Owen Saxton (650) 966-1775 ohsaxton@earthlink.net

**WEB SITE James W. Higgins**, Webmaster/Secretary Webmaster@pa-smug.org

#### **Meeting Schedule Monday 6:30 - 9:00**

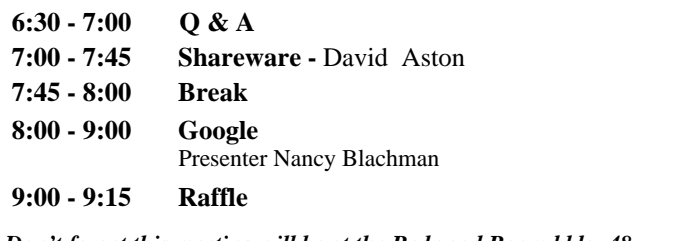

*Don't forget this meeting will be at the Redwood Room bldg. 48*

*The construction has been completed on the new bldg. There isn't any detour anymore, so you can use the parking lot to the right of the guard's shack*

#### **April Meeting Report**

*by Dave Strom*

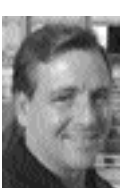

Thinkfree Office presented by Jonathan Crow *jcrow@thinkfree.com*

He will also show a demo of their new online service: preview.thinkfree.com. If you write a blog, please do not release this URL. The suite of Thinkfree applications — Write, Calc, and Show — create, access, and edit Microsoft Word, Excel, or

PowerPoint documents. Thinkfree has about 90% of Office functionality. They have a spell-checker in 6 languages. You can look back on previous versions of your docs and see the comments for those versions.

And the Online Office, online.thinkfree.com, moves your documents off your desktop to the web. This is the direction things are moving. (They released the online beta in June 2005.) Why move to the web? You get anytime, anywhere access to your documents. You can collaborate/share, and you can stop emailing attachments. You get TCO savings, online security, and easy integration with other Web services.

There are other examples of online office suites: Writely (bought by Google), gOffice, and Numsum. Microsoft Office is not really on line.

Thinkfree Office Online leys you create and manage documents within a web browser under Mac, Windows, or Linux. You get collaboration support and online support. Thinkfree is compatible with Microsoft Office, and uses a lot of its look and feel. You can view and edit your Microsoft Office documents, and publish them to HTML, PDF, and your blogs. This is not a mere replication of Microsoft Office. Thinkfree wanted a combination of both Office and web.

**We're Not In Kansas -** continued from page 1

piece of malware isn't really a virus, so a few words of explanation regarding terminology are due here:

A true virus is any chunk of computer code that attaches itself to an application (the host) and, once activated, propagates by making copies of itself. Much like a biological virus, a computer virus can't spread without a host application to infect. The term virus has come to be used generically to indicate any kind of malware, regardless of whether it meets the definition above.

A worm, on the other hand, is malware that does not require a host program in order to replicate. Worms usually attack some deep-level components of an operat-

**We're Not In Kansas -** continued on page 6

# **SMUG SPRING 2006 CD-ROM**

#### **AUDIO & MUSIC**

Audio Toolbox X 1.8 Meditation Music 5.3.1 The Analogue Ripper 2.05 Tunatic 1.0.1b WireTap Pro 1.1.4

#### **COMM**

CrystalFire Wormhole 1.2.5 DropCopy 1.0.1 FileChute 1.9.5 LimeWire X 4.11 Mail Attachments Iconizer 1.3 PC-Mac-Net FileShare Lite 5.5 SafariSIA 1.0.2 Schick 2.0 Speed Download 3.0.20 WebDesktop 2.5

#### **FUN AND GAMES**

Bricks of Egypt 1.0.2 Bubblomania X 2.1.5 Germs 1.2.6 Marble Solitaire 1.2 QBeez 2 1.0 Ricochet Lost Worlds 1.3 Titan Attacks! 1.1 Wiz Solitaire 1.10

#### **INTERFACE**

Application Wizard 1.6 Docktopus 1.0.2 Flocks 10.1 FolderGlance 1.7.7b2 iKey 2.2 Moire X 3.0 Textpander 1.2.2 xBack 3.5.5

#### **KITCHEN SINK**

Celestia 1.4.1 Connoisseur 1.1.7 Family 1.2 Mandelbrot on Cocoa 3.50 Praat 4.4.13 Seasonality 1.2

#### **MULTIMEDIA**

EasyCrop 1.9.2 EasyFrame 1.2.7 LiveQuartz Image Editor 1.5.1 photo Drop 1.01 PictoGrab 1.1.3 Picture Arena 1.3.5 TransiPod 1.0

#### **PRODUCTIVITY**

Budget Workbook 1.1.1 Google Maps Address Book Plug-in 2.3 High Priority 1.1.1

Hot Plan 1.2.1 MrDiary 1.9.6 Onlife 1.0b4 Snail Mail 1.3 Stapler 1.0 Yojimbo 1.1

#### **UTILITIES**

AppZapper 1.2 CDFinder 4.5.1 Dashboard KickStart 2.1 DropDMG 2.7.6 FlashMount 1.5.2 fseventer v1.6 GameLauncher 1.0.1 Informator 2.0.5 Lingon 1.1.1 MailSteward 7.0 Moviestar 1.5 Peek-a-Boo 2.4.2 Pref Setter 1.1.2 Preferential Treatment 1.1.6 ShredIt X 5.6.1 XNmap 3.0 Youpi Optimizer 2.0.1

#### **Widgets**

BitMemo 1.4.1 Capture 0.7.9 Ding! 1.04 Hula Girl 3.0 IP Locator 1.3 Travel Widget 2.0

#### **STOCK CONTENTS Graphics**

GIFBuilder for OSX 1.0 GifBuilder 1.0 (Cls) Goldberg X 2.5 Goldberg 2.5 (Cls) GraphicConverter X 5.8.1 \* GraphicConverter 5.8.1 (Cls) \* JPEGDeux 1.8

#### **Internet**

AOL Instant Messenger 4.7 (Cbn) Camino 1.0 \* Eudora X 6.2.3 Eudora 6.1.1 (Cls) Fetch 5.1b2 \* Firefox 1.5.0.1 \* iCab X 3.0b382 iCab 3.0b382 (Cls) Interarchy 7.3.3 Interarchy 6.3 (Cls)

Internet Explorer X 5.2.3 Internet Explorer 5.1.7 (Cls) Java Embedding Plugin 0.9.5 Mozilla X 1.7.12 Mozilla 1.2.1 (Cls) MT-NewsWatcher X 3.4 MT-NewsWatcher 3.1 (Cls) Netscape X 7.2 Netscape Communicator? 7.0.2 (Cls) Netscape MRJ Plugin X 1.0.1 Netscape MRJ Plugin 1.0b5 (Cls) Nvu 1.0 OmniWeb 5.1.3 \* Opera 9.0pr2 \* RealPlayer X 10.0.0.352 \* RealPlayer 8 6.0 (Cls) SeaMonkey 1.0 \* Thunderbird 1.5 \* Windows Media Player X 9 Windows Media Player 7.1.3 (Cls

#### **Others**

BBEdit Lite 6.1.2 (Cls & Cbn) BBTidy 1.0b10 MacTracker X 4.0.4 \* MacTracker 4.0.2 (Cls) \* MP3 Rage 5.8.4 (Cbn) Tex-Edit Plus X 4.9.7b7 \* Tex-Edit Plus 4.1.3 (Cls) textSOAP  $4.5.2$  \* TextWrangler 2.1.2 \*

#### **UTILITIES**

Acrobat Reader 5.1 (Cbn) Adobe Reader 7.0.5 Aladdin DropStuff 6.0.1 Aladdin Expander? 6.0.1 AntiWordService 2.0.1 Application Enhancer 1.5.1 Default Folder X 2.5a9 \* Default Folder 3.1.5 (Cls) PopChar Lite 2.7.2 (Cls) PopChar X 2.3 TinkerTool 3.6.1 \* New or updated since the previous CDOQ

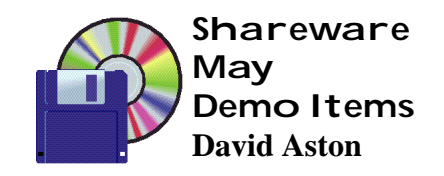

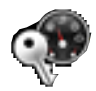

#### **Dashboard KickStart 2.1**

With Dashboard KickStart, you'll always have the Dashboard ready to use the first time you want. Without it you'll have to wait for a complete Dashboard start-up sequence as soon as you are ready use it for a first time, making its quick accessibility rather useless.

This application runs in the background and reacts to the starting or re-starting of the Dock and to waking up from sleep mode. When that happens it initiates the starting of the Dashboard.

*Requires OS X 10.4+. Free.*

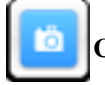

#### **Capture 0.7.9**

Powerful screen-capture widget. *Requires OS X 10.4+. Free.*

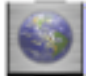

**IP Locator 1.3 (Univ)**

Ever check your web logs and wonder where in the world is 84.112.1.125? (Answer: Vienna, Austria) How about 202.103.130.12? (Answer: Guangzhou, Guangdong, China) Wonder no more! Through the magic of geolocation, IP Locator takes that mysterious IP address and tells you where that hit to your web site (or intruder on your network!) resides.

Many thanks to Scott Perry at DNSStuff.com for his willingness to collaborate and serve the geolocation information! *Requires OS X 10.4+. Free.*

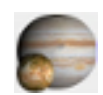

## **Celestia 1.4.1 (Univ)**

Celestia is a free real-time space simulation that lets you experience our universe in three dimensions. Unlike most planetarium software, Celestia doesn't confine you to the surface of the Earth. You can travel throughout the solar system, to any of over 100,000 stars, or even beyond the galaxy. All travel in Celestia is seamless; the exponential zoom feature lets you explore space across a huge range of scales, from galaxy clusters down to spacecraft only a few meters across. A 'point-and-goto' interface makes it simple to navigate through the universe to the object you want to visit.

Requires OS X 10.1.2+. Free.

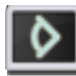

### **XNmap 3.0 (Univ)**

XNmap can be used to perform network auditing, informing you of which ports are open on which machines on your network, and what software is running behind each of those ports.

Results can be saved in multiple formats (plain text, XML, etc...)

*Requires OS X 10.3+. Free.*

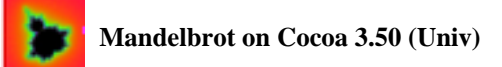

Mandelbrot set calculation/drawing program, draws the visionary and beautiful Mandelbrot set. Features:

- Easy to use.
- A colorful color variation.
- A rough coloring specification function.
- The saving function of a drawing result.
- The reading function of a drawing result.
- The resizing function of a window.
- Multi-CPU support.
- Simple benchmark function.

*Requires OS X 10.3+. Free.*

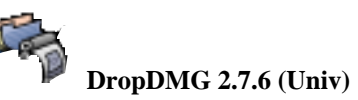

#### DropDMG is the easiest way to create Mac OS X disk images. Just drag and drop a folder or file, and DropDMG will create an image in ".dmg", ".img", or ".smi" format—or a Tar, Zip, or StuffIt archive. Or, you can drag an existing image or archive file onto DropDMG to easily convert it to any of the other supported formats. DropDMG supports encryption, segmented images, and custom icons, and it can create images with rich-text license agreements in multiple languages. There are many time-saving features such as temporary preferences when you hold down Option, remembering recent folders, configurations to keep track of popular combinations of settings, and the ability to create more than one image or archive at a time. All the options are available from Automator, AppleScript, and from the "dropdmg" command-line tool. Use DropDMG to:

- Backup your important folders (you know you should) and archive your old files.
- Burn to CD or DVD, spanning multiple discs if necessary.
- Prepare Mac OS X software for distribution.
- Compress files before sharing them.
- Create a disk image that stores a snapshot of an entire volume.
- Encrypt folders that you want to keep private.

*Requires OS X 10.3+. \$15.*

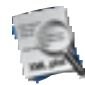

#### **Preferential Treatment 1.1.6**

Building on a discussion at www.macintouch.com, this application will check your preference files (both in your user's preference folder and the system's preference folder) for corruption by using the "plutil" command line tool. If it finds suspect files, it will list the files and allow you to reveal them in the Finder or move them to the trash. You may also double-click on a file in the found files table to open it in the application of your choice (you can designate the default application from the preferences). There is also an option to save the results of a scan to a text file.

#### *Requires OS X 10.2+. Free.*

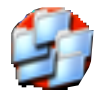

**fseventer v1.6 (Univ)**

Graphically observe filesystem changes using the same underlying API as Spotlight. One example of use could be to determine what files are changed via software installation, preferences, etc... *Requires OS X 10.4+. Free.*

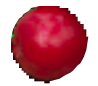

#### **Lingon 1.1.1 (Univ)**

Lingon is a graphical interface for creating launchd configuration files and controlling them through launchctl for Mac OS X Tiger. (launchd is a system daemon that is used to run scripts/programs automatically, repeatedly or at certain times.) You get all your launchd configuration files listed in a table so you easily can see which are loaded and what they do, and you can also load and unload any easily. If you want to create or edit a launchd configuration file you can do that in Lingon through an assistant or in an easy graphical way (or through an built-in text editor, should you want to).

#### **YOU ARE THERE**

*by David Strom*

#### **Q&A**

 $\bullet$  The meeting started with our people trickling into the Orange Room. (Hmm, sounds like some type of secret government or superhero type of place.)

Someone asked about his Quicken backup files. He saw files named File1, File2, etc.. It seem that the odd numbered ones were different sizes and the even numbered ones were the same size. We were not sure what those files mean.

 I asked if PowerPC Macs will be around for some time; the consensus is yes. A lot of people are still running Classic. However, when the next Mac OS comes out, it is likely to be Intel only.

 $\bullet$  There were rumors of the new iBook using a singlecore Intel CPU. (Personally, I am hoping for dual-core, and capable of running Aperture. We'll see; current rumors estimate sometime in June.)

 We discussed upgrading software. The advice is to keep the previous version, just in case. You can make a (compressed) archive of the old stuff you did with the previous version. If you have the full version of Stuffit, you can make compressed backups, and you can see everything that is in the backup; you need the full version of Stuffit to do all of that. You can also do File: Create Archive to make a zip file in 10.3 or above.

What is the going rate for DSL? \$20 for a year at a time is the cheapest we have heard.

 ProSoft's digital picture software recovered some digital camera files for one member. Another member used it and was not able to recover some pictures.

#### **SHAREWARE**

**Application Wizard 1.6**. \$16. Installs to System Preferences. Turn it on and you get a little traffic light with a blue dot on top, allowing you to open different types of menus.

**Blue (Open)** menu collects things you want to open into one place (favorites, recent apps, developer appli cations, etc.).

**Red (Quit)** menu lets you quit applications singly or in groups.

**Yellow (Switch)** menu lets you switch between and hide applications.

**Green (Special)** menu is a mixed bag. You can navi gate drives, see how long you've been running, restart or shut down, etc.

You can make and name groups in these menus, and drag applications into them.

http://www.mabasoft.com/products/applicationWizard.html

**Chicken of the VNC** is a VNC client utility. A VNC client allows you to display and interact with a remote computer system; make that remote computer interact like it is next to you.

*http://sourceforge.net/projects/cotvnc/*

**Crystalfire Wormhole**, for \$15, is a file transfer utility for Mac OS X and Windows. You need a TCP network (most LANS, the Internet). Just start Wormhole on both machines and you can transfer files. To transfer files, just

You Are There - continued on page 6

drag and drop onto the Wormhole windows. If you are on the same subnet, or you tell it to connect, anyone with Wormhole can connect to anyone else with Wormhole. It was a little bit sticky at the start, but it seems to have worked pretty well.

#### *http://www.crystalfiresw.com/products/wormhole.html*

**DropCopy** (freeware for 1 to 3 users, suggested \$25 for groups) lets you transfer files between Macs on a LAN. Have DropCopy on both ends and enter your local destination (host, etc.). Owen dropped a file into it, but it did not give a sign that anything happened. (I read the reviews, it gets some raves. Check versiontracker.com and macupdate.com.)

**FolderGlanc**e (\$5 donation) does contextual menus. Control/right-click a folder, and the pop-up has a new item: the name of the folder you just did, and you can navigate down through all of its subfolders. Yes, every level of subfolder. Maybe you missed that stuff from OS9. If you do a fast click, you need not even hold the mouse button when you navigate. It can also show hidden files and folders.

*http://home.online.no/~stoedle/YLS/YLSproducts/FolderGlance.html*

Flocks is a free screensaver. You get flying shapes darting about your screen in flocks, like bugs or fish, and you can change their shape and color. *http://www.reallyslick.com/*

**High Priority** is an add-on for iCal that keeps your todo list in front of you at all times. It shows up in a little push-pin menu icon near the speaker and wireless signal icons. *http://www.kudurshian.net/highpriority/*

**Meditation Music** is pretty much that. You get visuals, such as cloudscapes, and sounds: birds, wind, tabla, flutes. There are of tracks. You get more tracks when you pay the \$10.99.

*http://www.davidahmed.com/meditation.htm*l

**Photo Drop** lets you modify lots of photos at the same time, such as flip image, add icon to image, resample image dimensions, etc. Donation suggested. *http://www.aramk.net/photodrop/*

**LiveQuartz.** A free image editor (but you can donate). It has a demo you can play. You can edit photos, drop screens on it, add curls, rotate, scale, [draw], and other image editing stuff. *http://www.livequartz.com/ These are all on the new (Spring) disk.*

#### **You are there -** continued from page 5 **We're Not In Kansas -** continued from page 2

ing system and spread across networks (both local and the Internet).

Finally, a Trojan (from the classic r horse) is malware that is disguised as t an innocuous file, and requires the user to run it. Once run, most Trojans create a "back door" point of entry into the computer system which can then be exploited. Although Trojans do not replicate like viruses and worms, they are often used as a carrier for both.

There's some debate about whether the OS X malware (officially named OSX/Leap-A) is actually a worm or a Trojan. Leap-A makes its appearance as a file called "latestpics.tgz" on iChat, and disguises itself as a JPEG file when the unsuspecting user downloads and uncompresses it by doubleclicking. Once unleashed, it spreads by forwarding itself to contacts on the infected user's iChat buddy list. This scenario is very familiar to most PC users who use the mail program Outlook, as it's the primary mechanism by which scores of Windows worms spread by infecting the address book. Thus, Leap-A has been officially classified as a worm.

As malware goes, Leap-A is relatively benign: it's rated low on all three counts by Symantec's threat assessment criteria (number detected in the wild, damage, and distribution mechanism). It won't erase your hard drive, crash your Mac, or blow it up. Still, the most sign)ficant thing about LeapA is perhaps the fact that it exists at all: the first giant step in Mac malware authoring has been taken, and more will inevitably follow.

So, what do we do to protect our Macs? The same things we should have been doing all along: staying current with OSX software updates, (see following article) using standard security practices like firewalls (both hardware and software), and not opening any unfamiliar attachments. At this point, most commercial antivirus packages (especially Norton Antivirus) tend to cause more problems than they solve. Due to the fact that these programs are constantly monitoring files and running in the background, they tend to cause system slowdowns, instability, and application conflicts-behaving, in other words, much like viruses themselves. One exception to the rule is the excellent open-source (free) package called ClamX Antivirus (www.markallan.co.uk/clamXav), which offers background scanning and identification of viruses (but not removal). If you're concerned about an influx of viruses on your Mac, and you're willing to sacrifice some performance and stability, by all means go with a commercial product. However, I'd recommend giving ClamX a try first.

There's no reason for widespread panic, and owning a Mac still offers many security-related advantages over a Windows PC. However, no operating system is invincible, and if Leap-A can help raise awareness of good security practices, it may have done the Mac community a significant service after all.

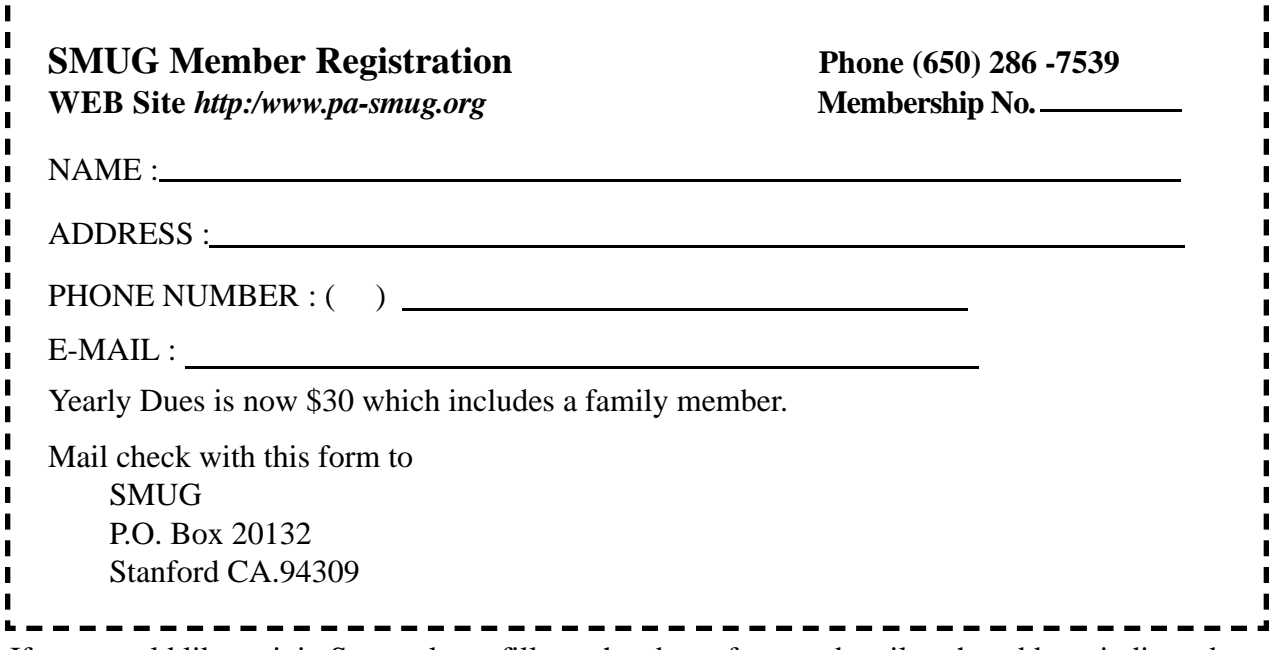

If you would like to join Smug please fill out the above form and mail to the address indicated. Please check out our website for more information or call if you have any questions.

# **Calendar of EVents**

#### **Monday,May 1 General Meeting:**  Redwood Room bldg.. 48 Stanford Linear Accelerator Center (SLAC), 2575 Sand Hill Road, Menlo Park

## **Shareware Team meeting** at Owen Saxton's house, 1442 San Marcos Circle, Mt. View. Meeting starts at 7:15 pm.

*(See page 2 for Owen's phone number and E-mail address)*

#### **Thursday, May 18**

Board of Directors meets at 7:00 pm at the Printer's Inc. Coffee Shop on California St.

**Friday, May 26** DEADLINE for Newsletter articles and Calendar items to be submitted by email to **bleiler@pa-smug.com**

# **May 2006**

Su Mo Tu We Th Fr Sa **1** 2 3 4 5 6 7 **8** 9 1 0 11 12 13 1 4 15 16 17 **18** 19 20 21 22 23 24 25 26 27 28 29 30 31

# **June 2006**

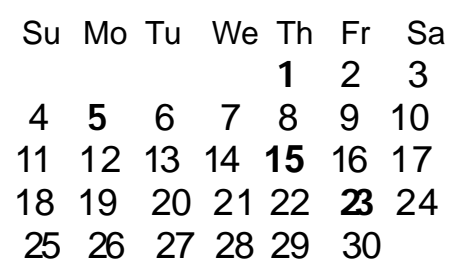

We thought the above calendars would be helpful for those people who don't have E-mail. This is the projection for the upcoming meeting dates.

# **SMUG**

**S**TANFORD/PALO ALTO **MACINTOSH U**SER **G**ROUP

**P.O. Box 20132 Stanford, CA 94309-20132 (650) 286-7539 http://www.pa-smug.org**

> **WE ARE BACK TO OUR OLD MEETING ROOM Monday May1, 2006—Redwood Room bldg. 48 Google** Presenter Nancy Blachman

**Monday June 5 in the Redwood Room** Gary Sasaki of digdia will talk about key trends in the digital home industry.

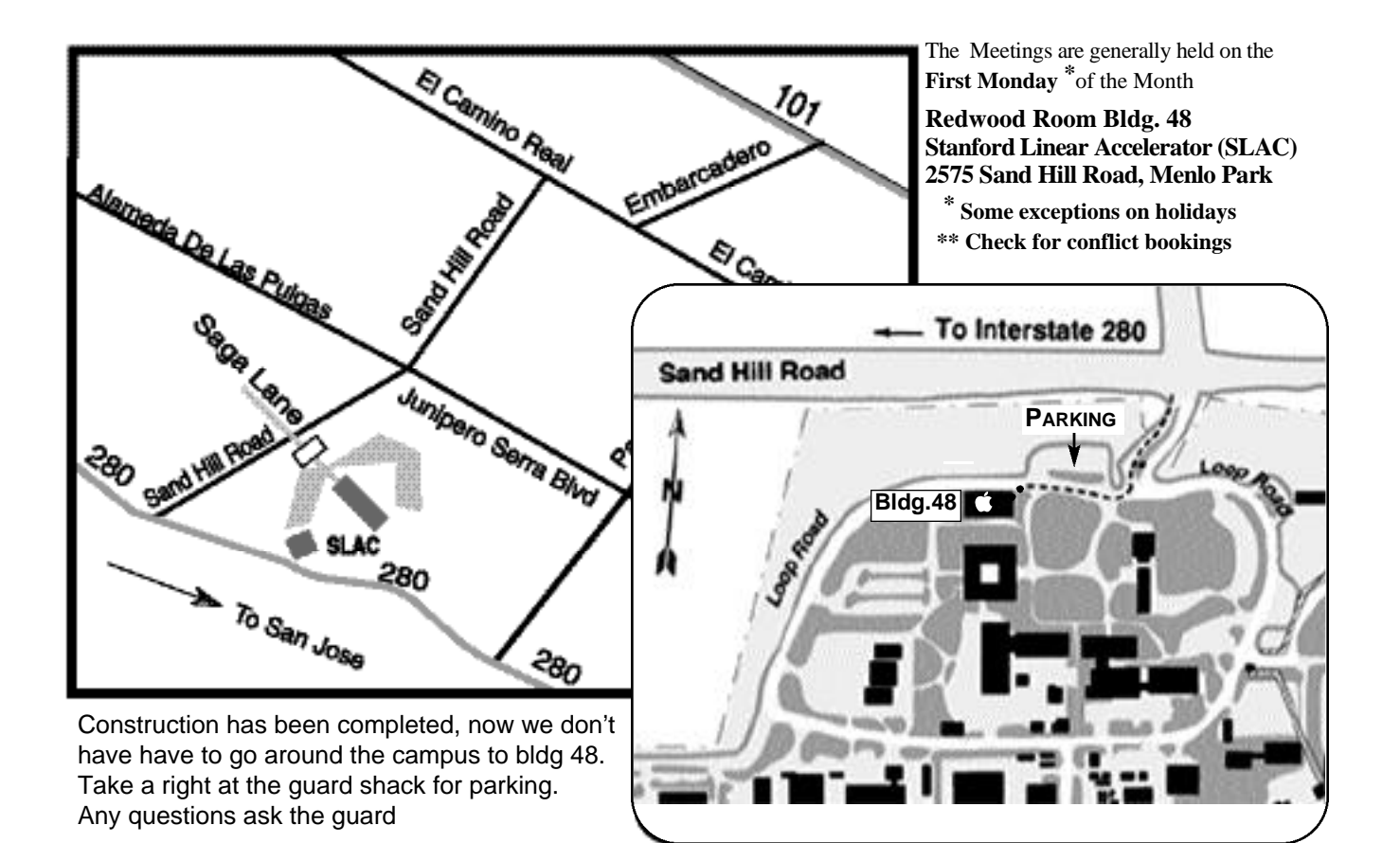